**МП 1600-001-22 СОГЛАСОВАНО Главный метролог** <u>ФБУ «Нижегородский ЦСМ»</u> Б. Змачинская MII. **2022 г.** 义

# **Государственная система обеспечения единства измерений**

**Твердомеры AutoBrin Методика поверки**

**МП 1600-001-22**

### 1 Общие положения

1.1 Настоящая методика поверки (далее - методика) распространяется на твердомеры AutoBrin (далее твердомеры), согласно эксплуатационной документации [1] используемых в качестве средств измерений и устанавливает методы и средства их поверки.

1.2 Прослеживаемость при поверке твердомеров обеспечивается применением эталонов единиц величин и (или) средств измерений, применяемых в качестве эталонов единиц величин согласно Положению об эталонах [2] по государственным поверочным схемам Приказ Росстандарта № 1895 от 02.08.2022 [3] и Приказ Росстандарта № 2498 от 22.10.2019 [4], устанавливающим порядок передачи единиц или шкал величин от государственных первичных эталонов единиц (шкал) величин [6] - [7].

1.3 В методике поверки реализуются методы прямых и косвенных измерений.

#### 2 Перечень операций поверки средства измерений

2.1 Перечень операций поверки, приведен в таблице 2

Таблица 2.1 - операции поверки

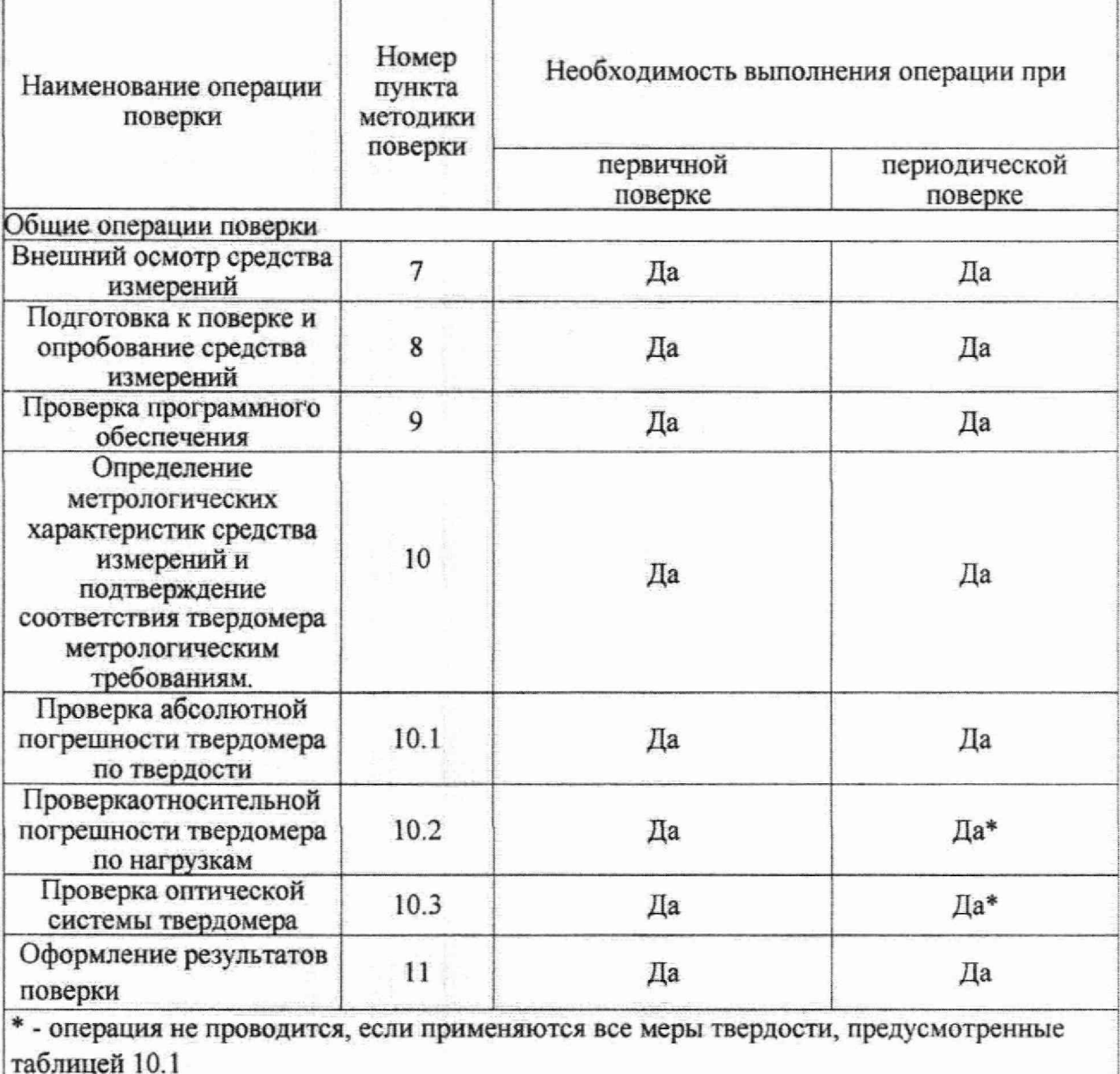

#### 3 Требования к условиям проведения поверки

При проведении поверки:

- температура окружающего воздуха должна быть в пределах плюс (20±5) °С;

- относительная влажность воздуха должна быть в пределах от 30 % до 80 %.

# **4 Требования к специалистам, осуществляющим поверку**

Поверку выполняет специалист соответствующий требованиям 41 и 42 Критериев аккредитации [9].

# **5 Метрологические и технические требования к средствам поверки**

5.1 Метрологические и технические требования к средствам поверки приведены в таблице 5.1.

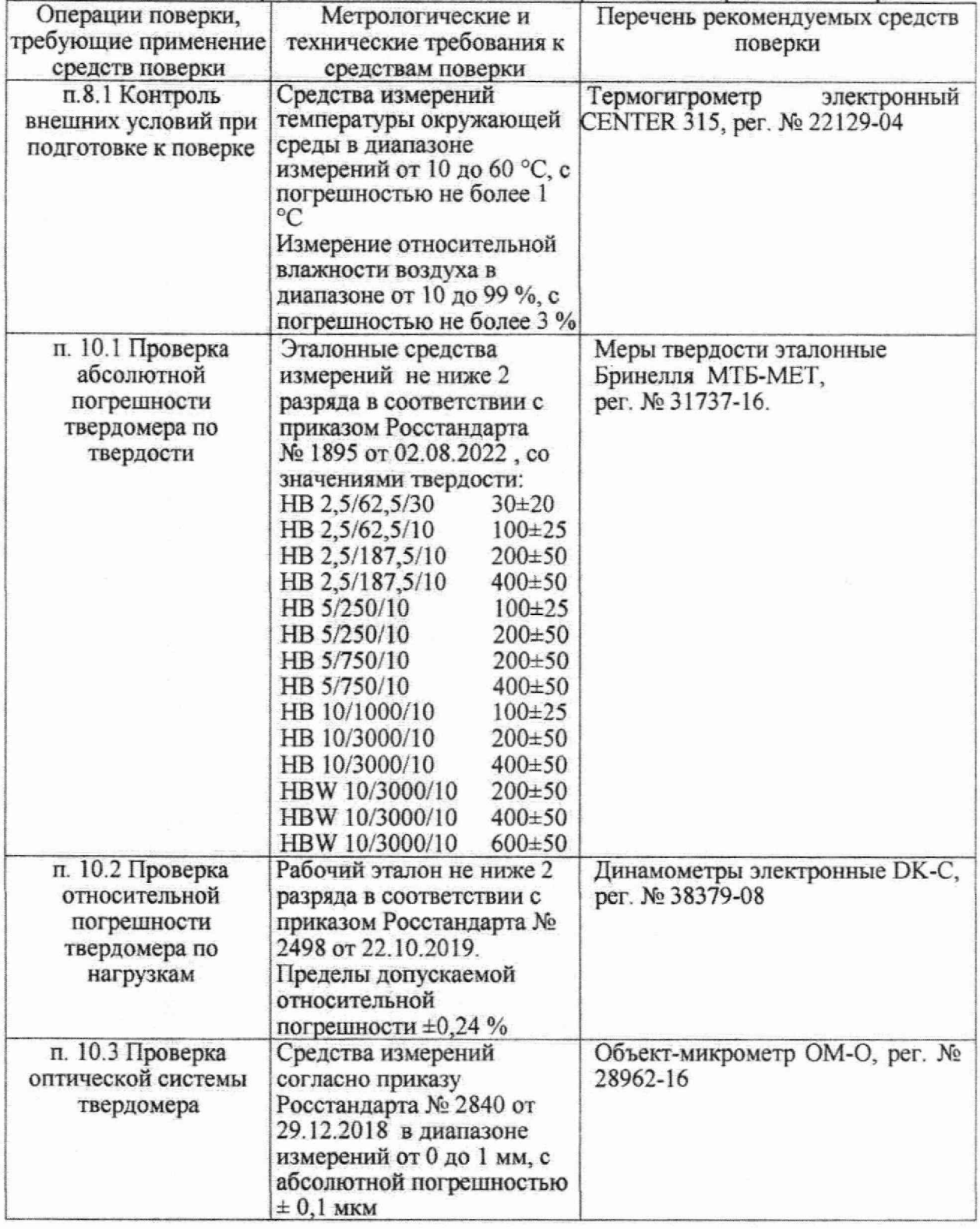

Таблица 5.1 - метрологические и технические требования к средствам поверки

5.2 Допускается применение других средств поверки, обеспечивающих передачу единиц или шкал величин поверяемому средству измерений с точностью, предусмотренной государственными поверочными схемами.

5.3 Средства поверки должны иметь действующее свидетельство о поверке, эталоныдействующие свидетельства об аттестации.

5.4 В случае получения отрицательного результата при проведении одной из операций поверку прекращают, а твердомер признают не прошедшим поверку.

5.5 Допускается проведение поверки по отдельным шкалам и диапазонам измерений твердости, которые используются при эксплуатации. Соответствующая запись должны быть сделана в эксплуатационных доку мента и свидетельстве о поверке на основании решения эксплуатирующей организации.

#### **6 Требования (условия) по обеспечению безопасности проведения поверки**

6.1 При проведении поверки следует соблюдать требования безопасности, предусмотренные эксплуатационной документацией на средства поверки, предусмотренные таблицей 5.1.

#### 7 **Внешний осмотр средства измерении**

7.1 При внешнем осмотре средства измерений проверяют соответствие внешнего вида поверяемого твердомера сведениям из описания типа средства измерений.

7.2 При внешнем осмотре проверяется отсутствие коррозии и механических повреждений на поверхностях твердомера.

#### **8 Подготовка к поверке и опробование средства измерений**

8.1 Перед началом проведения поверки убедиться, что внешние условия соответствуют требованиям раздела 3 методики поверки.

8.2 Твердомеры должны быть установлены таким образом, чтобы отсутствовали видимые на глаз колебания показаний измерительной системы твердомера.

8.3 При проведении опробования вращают маховик подъемного винта - он должен опускаться и подниматься плавно, без рывков и заеданий

#### **9 Проверка программного обеспечения**

9.1 Проверка программного обеспечения (далее ПО) твердомеров проводится при помощи компьютера (далее ПК), подключенного к твердомеру:

- при подключении компьютера к твердомеру, на рабочем столе ПК появится ярлык ПО твердомера.

- открыть ярлык однократным нажатием правой кнопки мыши

- в появившемся контекстном меню ПО выбрать строчку «Свойства», после чего появится информационное окно, где отображена информация о наименовании ПО и номере версии.

9.2 Результаты проверки считаются положительными, если отображенные данные на ПК соответствуют требованиям таблицы 9.1

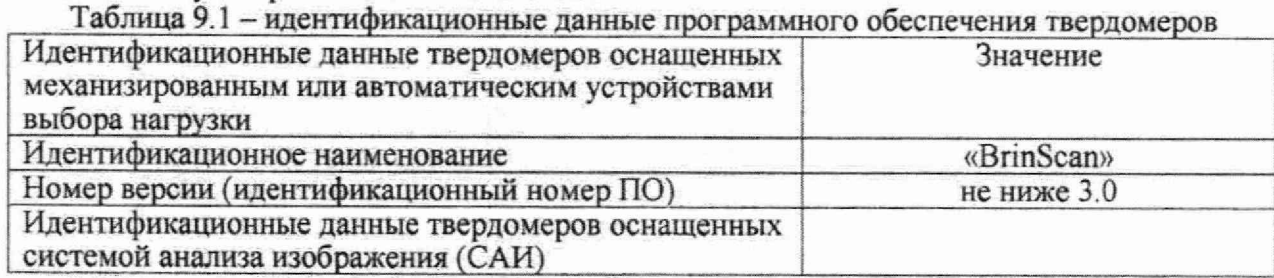

**9.3 Номер версия программного обеспечения твердомера должна соответствовать требованиям, приведенным в описании типа средства измерений.**

# **10 Определение метрологических характеристик средства измерений и подтверждение соответствия твердомера метрологическим требованиям.**

**10.1 Проверка абсолютной погрешности твердомера по твердости**

**10.1.1 Проверяется абсолютной погрешность твердомера по твердости с применением мер твердости, приведенной в таблице 10.1.**

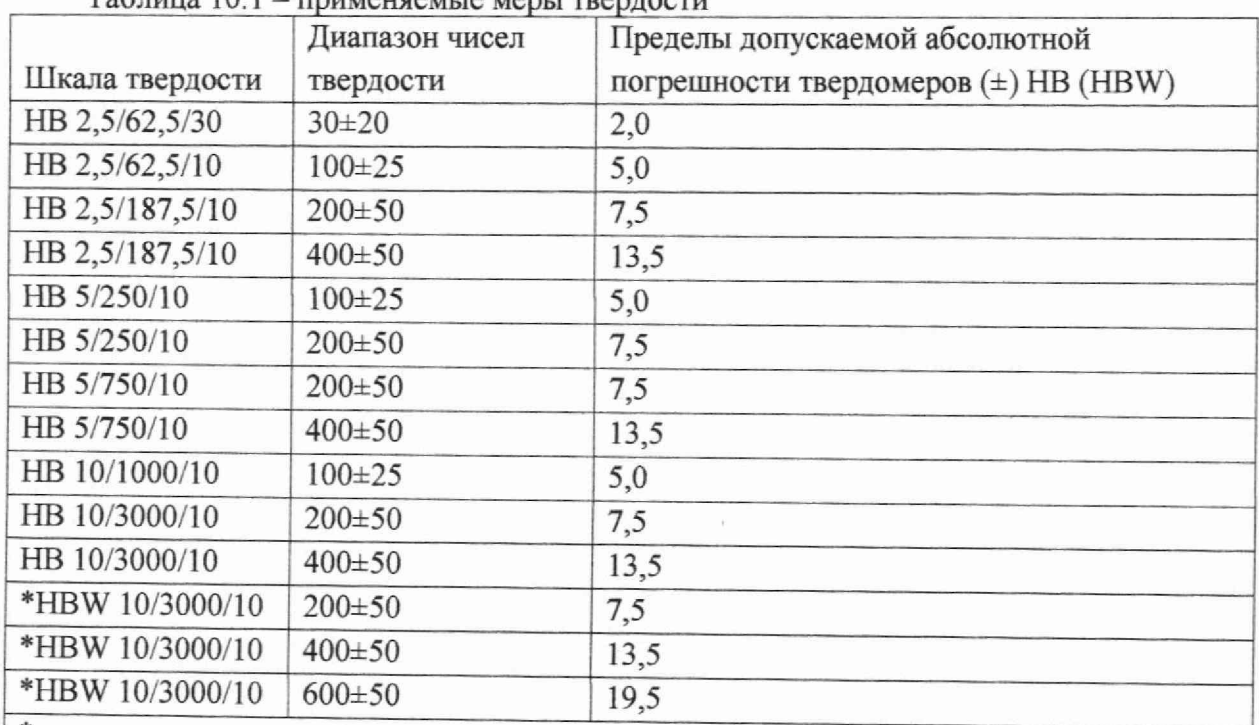

 $T_0$ блица  $10.1 -$ применяемые меры твердост

\* - мера применяется только при комплектовании твердомера твердосплавным шариком - допускается для всех диапазонов твердости применять эталонные меры по шкале HBW

Примечание:

если применяются не все меры твердости, предусмотренные таблицей 10.1, необходимо провести проверку всех испытательных нагрузок согласно таблице 10.2 .

- необходимым условием является проверка не менее пяти произвольно выбранных шкал твердости согласно таблице 10 .1.

Ю 1 2 Выбранную меру устанавливают на рабочий стол твердомера и наносят не менее пяти отпечатков, по возможности располагая их по поверхности меры. Далее снимают результаты измерений твердости и определяют погрешность твердомера по формуле ( I).

Для нагрузок 3000 кгс и 1000 кгс допускается наносить по три отпечатка.

10,l.j Абсолютная погрешность твердомера по твердости рассчитывается как:

$$
\Delta H_{\text{TB}} = H_{cp} - H_o(1)
$$

где Н<sub>ср</sub> - среднее арифметическое результатов измерения твердости, НВ;

Н0 - число твердости, приписанное эталонной мере.

10.1.4 Результаты поверки считаются положительными, если значения абсолютной погрешности твердомера по твердости находятся в допускаемых пределах, указанных в таблице 10.1.

10.2 Проверка относительной погрешности твердомера по нагрузкам.

10.2.1 Проверка относительной погрешности по нагрузкам проводится согласно таблице 10.2

10.2.2 Снимают наконечник с твердомера и устанавливают динамометр на сжатие на его рабочий стол. Если наконечник снять невозможно или нецелесообразно, на динамометр устанавливается мера твердости Бринелля и нагружение динамометра производится совместно с мерой. Перед нагружением, показания динамометра устанавливаются на нуль. Если на динамометр устанавливается мера твердости, то динамометр устанавливается на нуль вместе с мерой. Динамометр нагружают не менее трех раз. Относительная погрешность по нагрузке определяется по формуле (2)

$$
\Delta_{\rm o}F = \frac{F_{\rm o} - F_{\rm cp}}{F} \cdot 100 \quad (2)
$$

где  $F_{\rm cp}$  – среднее арифметическое результатов измерения силы динамометром, Н;  $F_0$  – измеряемое значение силы, H, рассчитываемое при необходимости как:

 $\overline{F}_0 = 9.80665 \cdot F_{okrc}$ , где  $F_{okrc}$  – измеряемая нагрузка, кгс.<br>10.2.3 Результаты поверки считаются положительными, если относительная погрешность по нагрузкам, рассчитанная по формуле (2), не превышает  $\pm 1,0$  %. Таблица 10.2 - испытательные нагрузки

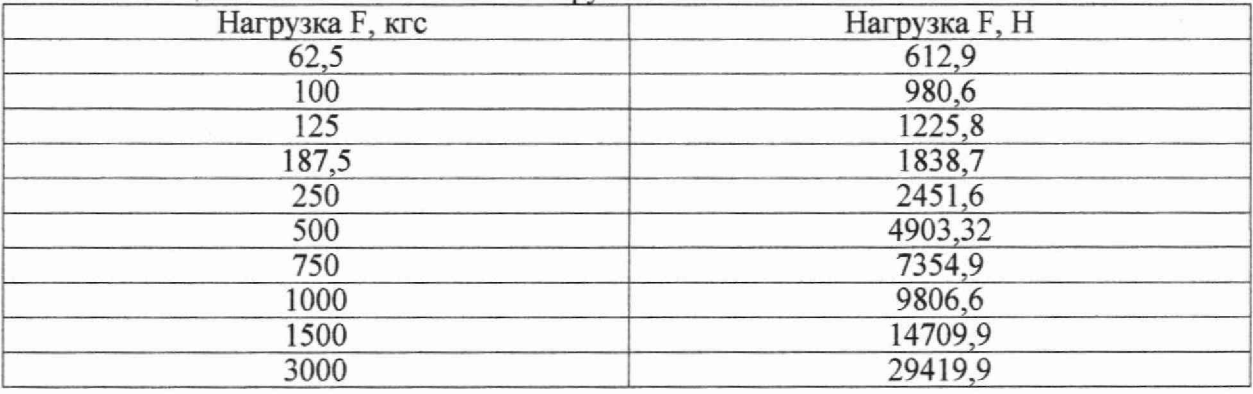

10.3 Проверка оптической системы твердомера.

10.3.1 оптическую систему твердомера определяется следующим образом. Объект микрометр (далее ОМ-О) устанавливают на рабочий стол твердомера. Далее при помощи встроенной оптической системой твердомера измеряют длину миллиметрового интервала ОМ-О для интервалов шкалы оптической системы: (0-1, 1-2, 2-3, 3-4, 5-6, 0-6) мм.

10.3.2 Рассчитывается абсолютная погрешность измерения миллиметрового интервала объект-микрометра по формуле (3)

$$
\Delta_{ij} = l_o - l_{ij} \quad (3)
$$

где  $l_o = 1$  мм - измеряемое значение интервала;

 $l_{ij}$  - результат измерения миллиметрового интервала объект-микрометра оптической системой твердомера для интервала шкалы *i-i*, мм.

10.3.3 Результаты поверки считаются положительными, если отклонения показаний оптической системы находятся в пределах  $\pm 0.01$  мм на одно миллиметровое деление шкалы и  $\pm 0.02$  мм на всю длину шкалы согласно ГОСТ 23677-79 (п. 11).

## 11 Оформление результатов поверки

11.1 При поверке ведется протокол, форма которого устанавливается организацией, проводящей поверку.

11.2 Сведения о результатах поверки в целях ее подтверждения должны быть переданы в Федеральный информационный фонд по обеспечению единства измерений согласно пункту 21 Порядка поверки [10].

11.3 При подтверждении средства измерений установленным метрологическим требованиям (положительный результат поверки) оформляется свидетельство о поверке согласно Требованиям к свидетельству [11]. На свидетельство наносится знак поверки согласно Требованиям к знаку поверки [12].

11.4 Если по результатам поверки соответствие метрологическим требованиям не подтверждается (отрицательный результат поверки), оформляется извещение о непригодности согласно пункту 26 Порядка поверки [10].

Заместитель начальник отдела промышленной метрологии ФБУ «Нижегородский ЦСМ»

Инженер 2 кат. по испытаниям ФБУ «Нижегородский ЦСМ»

Е.Е. Гладышев

М.С. Баранов

6

# **МП 1600-001-22**

### **Нормативные ссылки**

[1] Autobrin-РЭ «Твердомеры AutoBrin. Руководство по эксплуатации».

[2] Положение об эталонах единиц величин, используемых в сфере государственного регулирования обеспечения единства измерений. Утверждены Постановлением Правительства РФ № 734 от 23.09.2010 (в ред. № 1355 от 21.10.2019)

[3] Государственная поверочная схема для средств измерений твердости по шкалам Бринелля, утвержденная приказом Росстандарта № 1895 от 02.08.2022 г.

[4] Государственная поверочная схема для средств измерений силы. Утверждена приказом Росстандарта № 2498 от 22.10.2019 (в тексте - ГПС силы)

[5] Государственная поверочная схема для средств измерений длины в диапазоне от  $1\cdot 10^{-9}$  до 100 м и длин волн в диапазоне от 0,2 до 50 мкм Утверждена приказом Росстандарта № 2840 от 29.12.2018 (в тексте ГПС длины)

[6] ГЭТЗЗ-2020 Государственный первичный эталон твердости по шкалам Бринелля; <https://fgis.gost.ru/fundmetrology/registry/12/items/1385579>

**[7] ГЭТ32-2011 Государственный первичный эталон единицы силы;** https://fgis.gost.ru/fundmetrology/registry/12/items/397917

[8] ГЭТ2-2021 Государственный первичный эталон единицы длины — метра; <https://fgis.gost.ru/fundmetrology/registry/12/items/1387037>

[9] Критерии аккредитации и перечень документов, подтверждающих соответствие заявителя, аккредитованного лица критериям аккредитации. Утверждены приказом Минэкономразвития № 707 от 26.10.2020 (в тексте — Критерии аккредитации)

[10] Порядок проведения поверки средств измерений, требования к знаку поверки и содержанию свидетельства о поверке. Утверждён приказом Минпромторга России № 2510 от 31.07.2020. Приложение № 1 (Зарегистрирован в Минюсте России 20.1 1.2020 № 61033) (в тексте - Порядок поверки)

[11] Требования к содержанию свидетельства о поверке. Утверждены приказом Минпромторга России № 2510 от 31.07.2020, Приложение № 3 (Зарегистрирован в Минюсте России 20.11.2020 № 61033) (в тексте - Требования к свидетельству)

[12] Требования к знаку поверки. Утверждёны приказом Минпромторга России № 2510 от 31.07.2020. Приложение № 2 (Зарегистрирован в Минюсте России 20.11.2020 № 61033) (в тексте - Требования к знаку поверки)